# **BÚSQUEDA DE EXPEDIENTES/ PERSONAS**

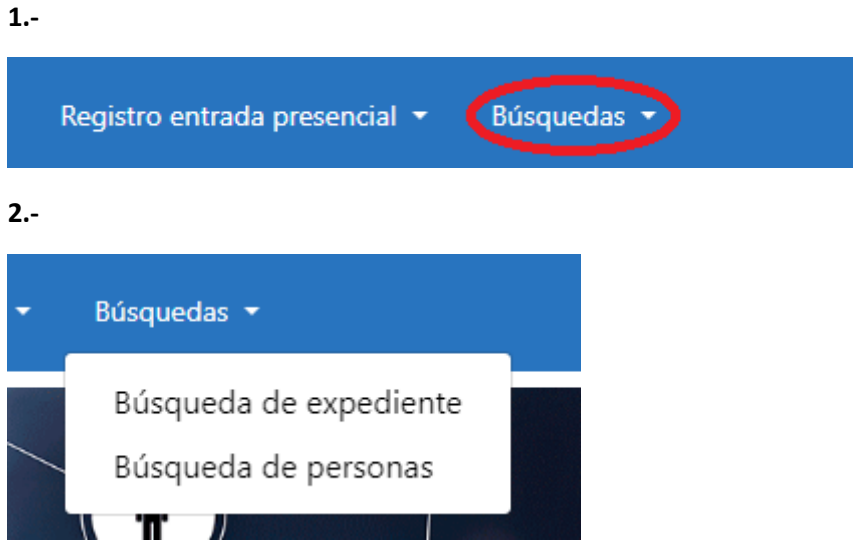

### **3.- BÚSQUEDA DE EXPEDIENTES:**

**- BUSCADOR DE EXPEDIENTES**

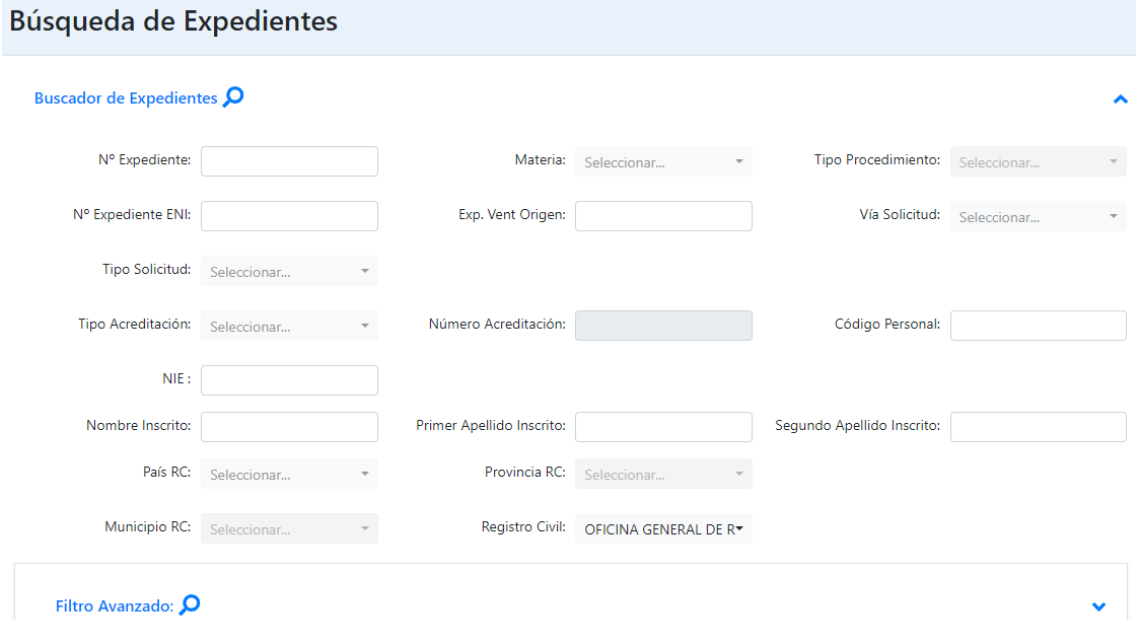

# **Podemos buscar por:**

- Número de expediente
- Materia
- Tipo de procedimiento
- Exp. Vent Origen (número de expediente asignados en Hospitales, por ejemplo)
- Nombre del inscrito
- Primer apellido/segundo apellido
- Otros..

#### - **FILTRO AVANZADO**

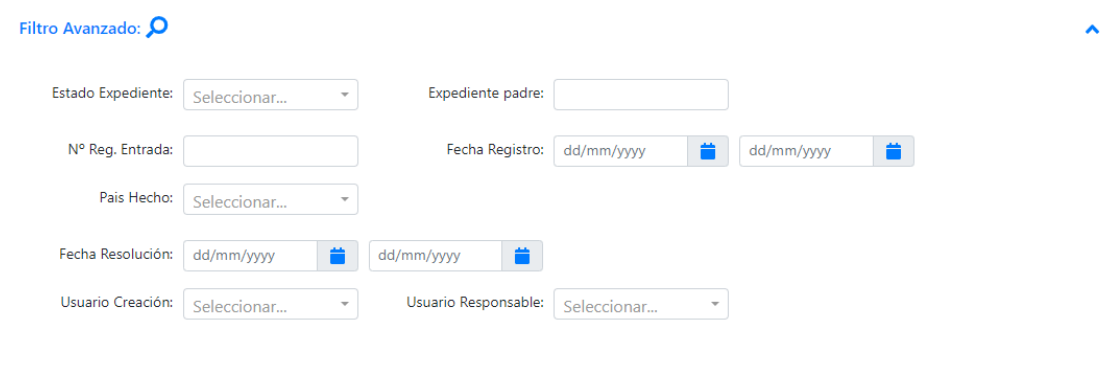

En **FILTRO AVANZADO**, podemos buscar en la casilla **Usuario Responsable**, los expedientes que ha tramitado determinada persona y el estado en el que se encuentran.

Además la cantidad de expedientes que ha tramitado cada funcionario.

Podremos descargar un Excel.

## **4.- BÚSQUEDA DE PERSONA**

#### *Cuando la persona tiene asignado un código personal y lo sabemos:*

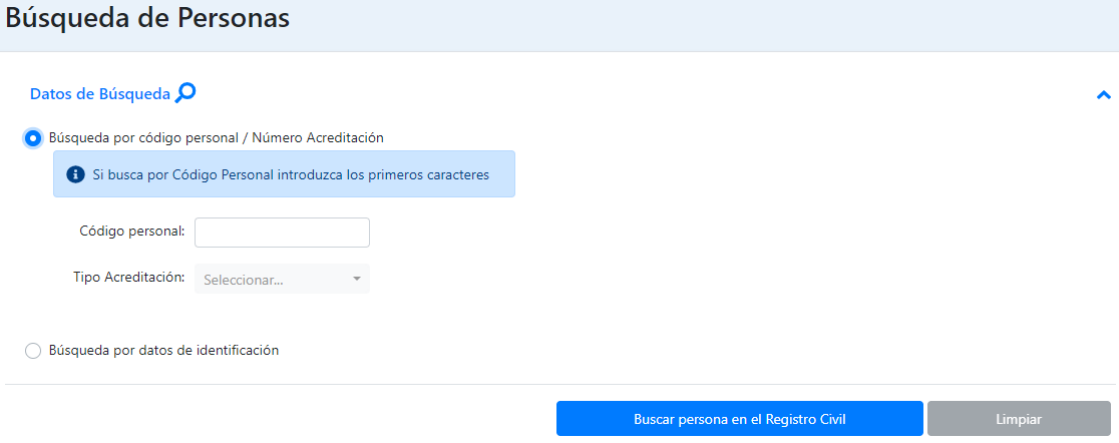

*Cuando buscamos a una persona por nombre/apellidos/fecha de nacimiento*

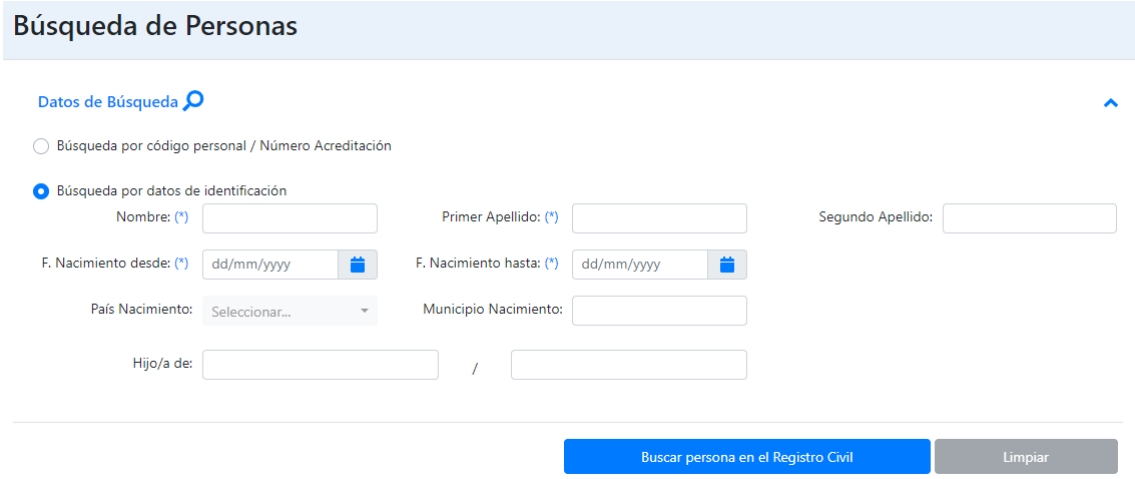

*Nota: si no conocemos la fecha exacta de nacimiento, podemos hacer una búsqueda por fechas comprendidas entre "xx/xx/xxxx" y "zz/zz/zzzz".*